## Han Trainer Pro - Installation Instructions for MAC

Han Trainer Pro will run under MAC OS X Version 10.14 (Mojave) as well as BigSur.

If one of the following steps is incorrect or unclear, of if you require assistance, feel free to contact the author anytime at info@hantrainerpro.de.

- Download Han Trainer (Pro) for MAC from <a href="https://www.hantrainerpro.com/download">https://www.hantrainerpro.com/download</a> (of from the full version link that was provided to you after payment) The download consists of one zip file.
- 2. Open the program "Finder" and find the ZIP file in your Download directory.
- 3. Unpack the ZIP file

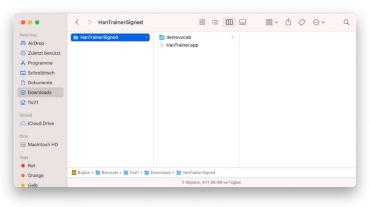

screenshot 1: unpacked ZIP file (here: demo version)

- 4. Since you obtained the software from your website hantrainerpro.de and not from the Apple Store, you can **not** simply run it by double-clicking, but will be warned from potentially harmful software.
  - Instead, **right-click** the file (or keep the CTRL button on your keyboard pressed while clicking). In the context menu that appears, click "**open**".

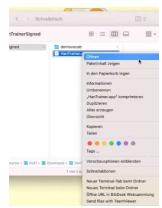

screenshot 2: contect menu (after right-clicking the App)

5. If the following message appears, please confirm with "OK" and repeat step 4.

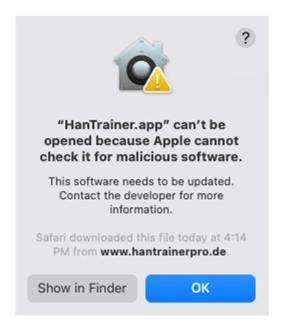

Screenshot 3: Warning from apps that have been downloaded from the internet

6. If the following message appears, click "open"

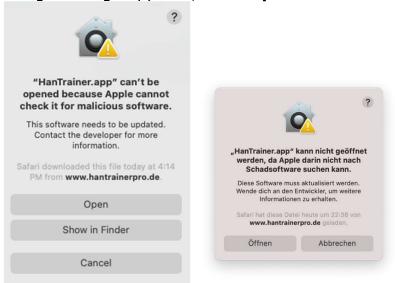

Screenshot 4: Warning from apps that have been downloaded, from the internet (including "open" button)

Confirm that ou wish to open this file by left-clicking "open".

## 7. **Done.**

Next time you wish to launch the program, you can do so simply by double-clicking it.

8. (Recommedation if you downloaded the program:) **Save** the entire Han Trainer Pro directory on a CD or on an USB stick.

Rainer Stahlmann – Autor www.hantrainerpro.de www.hantrainerpro.com

Rainer Stahlmann Han Trainer Pro Schwabenweg 2 93176 Beratzhausen info@hantrainerpro.de